# **ΦΥΛΛΟ ΕΡΓΑΣΙΑΣ 2: Χρήση της σύνθετης δομής επιλογής**

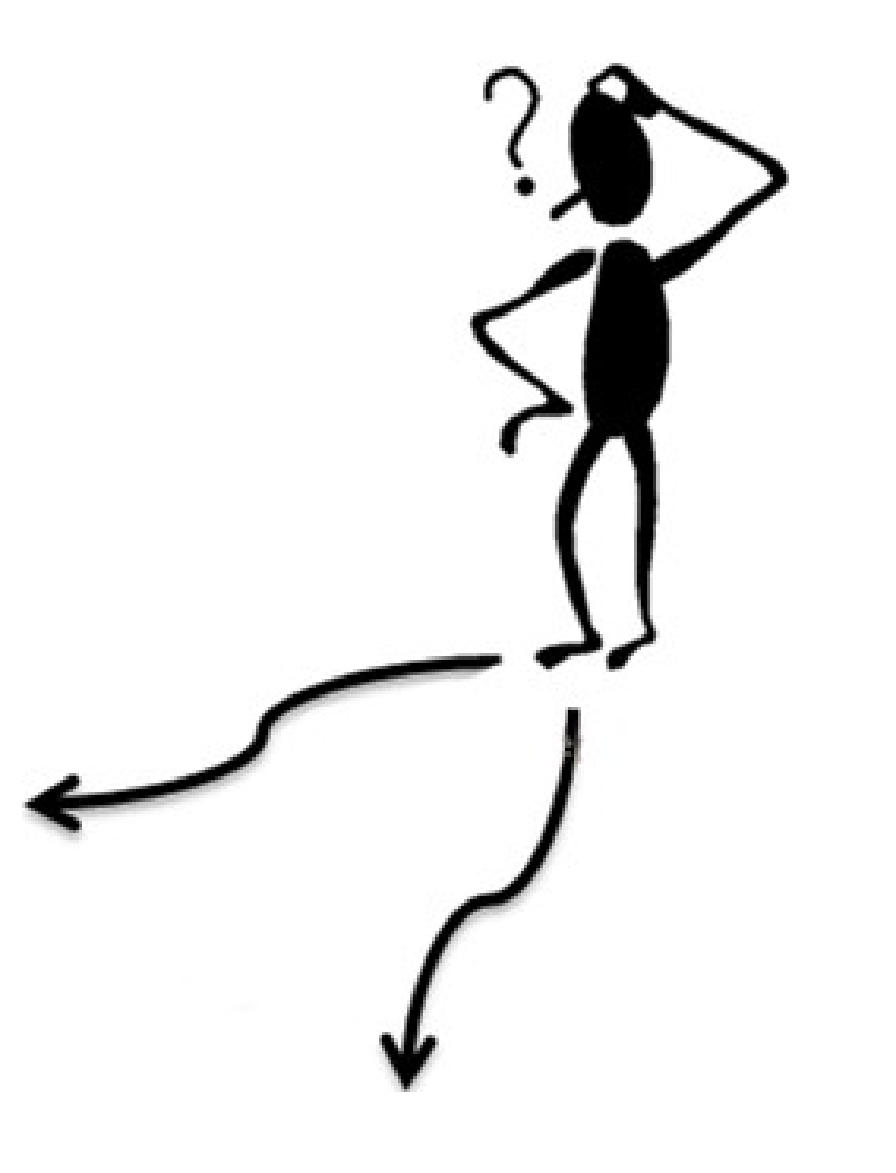

# Παράδειγματα:

Αν το Level = 1 τότε θέσε ταχύτητα μπάλας 10 αλλιώς θέσε ταχύτητα μπάλας 20.

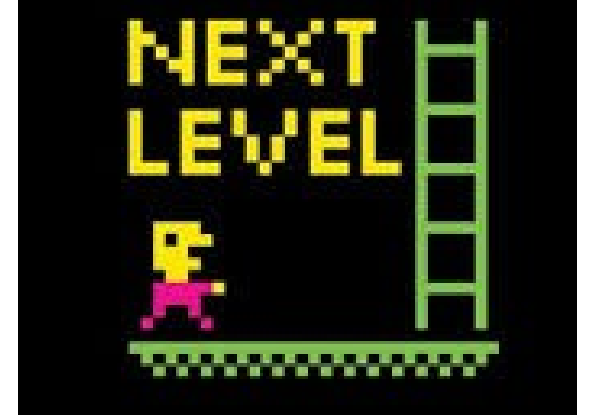

Αν οι ζωές > 0 τότε, να παίζει το παιχνίδι αλλιώς να σταματά το παιχνίδι.

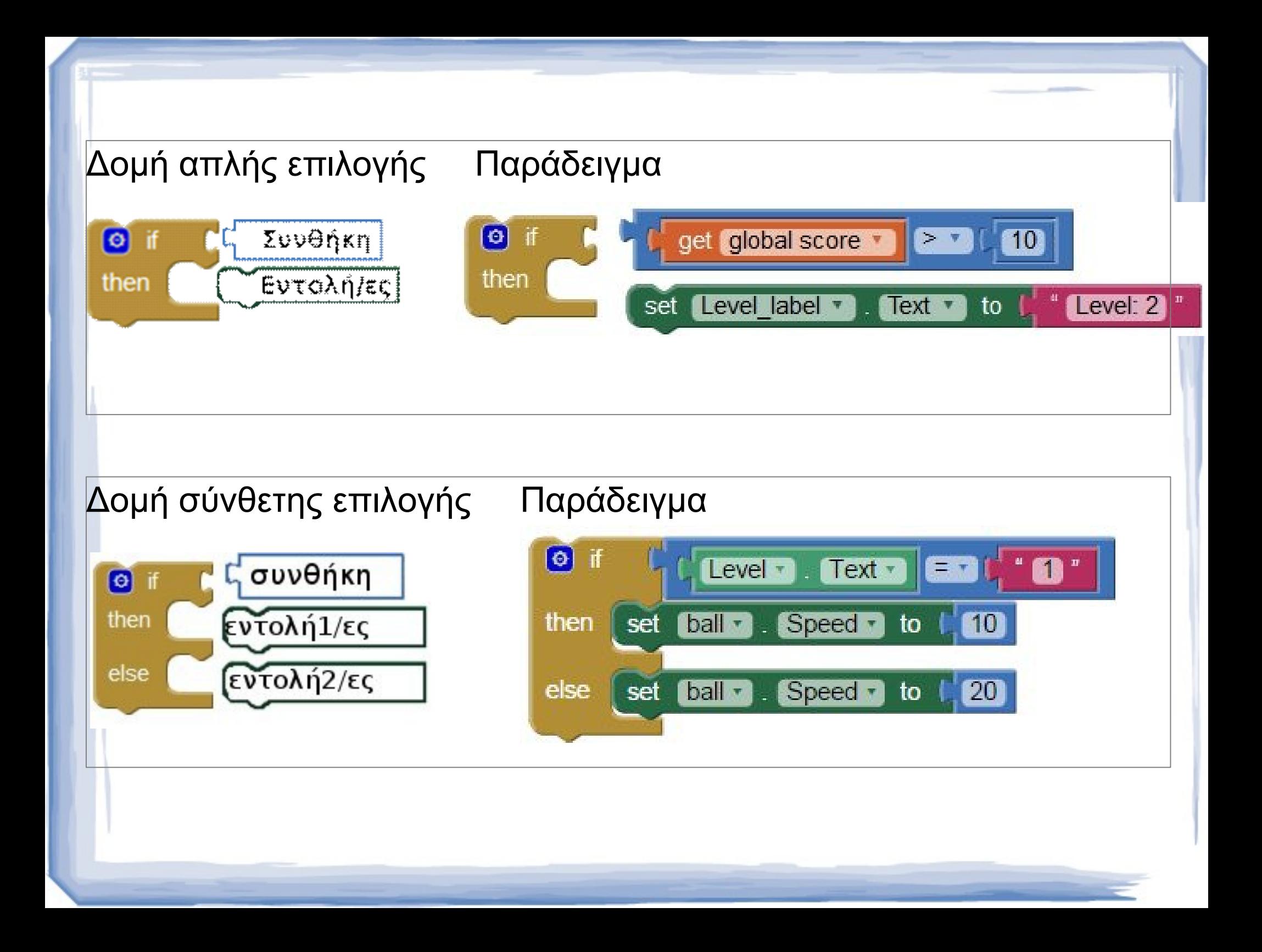

# **Ερώτηση** Συμπληρώστε τη δομή επιλογής, για το παράδειγμα:

Αν οι ζωές > 0 τότε να παίζει το παιχνίδι αλλιώς να σταματά το παιχνίδι

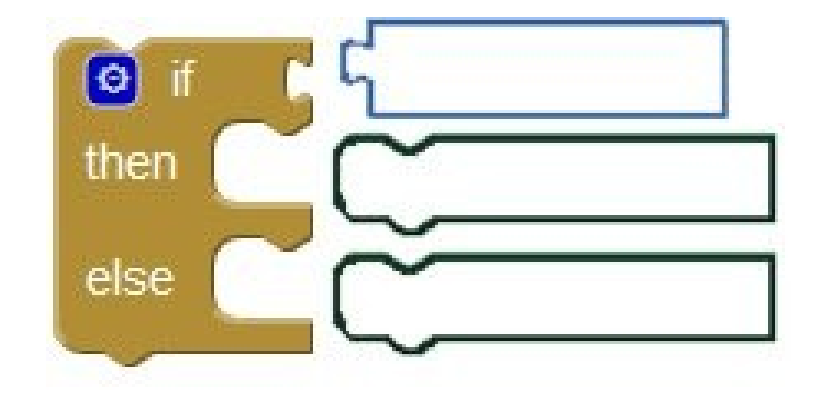

### **Δραστηριότητα 1:**

- Εργαστείτε σε ομάδες των 2 ατόμων.
- θα σας δοθεί ένα μισο-έτοιμο project (game\_sensor.aia)
- την οποία θα εμπουτίσουμε

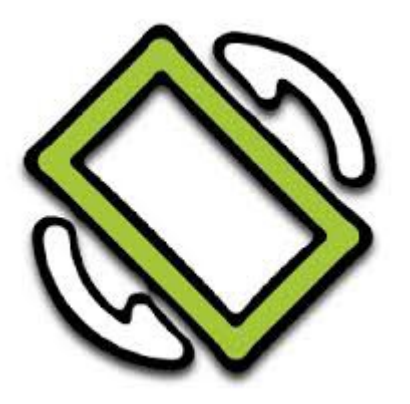

### **1Α.** Συνδεθείτε στο περιβάλλον του Appinventor

**1Β.** Αντιγράψτε το **game\_sensor.aia**

- από το κοινόχρηστο station11/APPINVENTOR στον H/Y σας.

#### **Η**

- κατεβάστε από users.sch.gr/phillip6512/lab
	- > άρθρο Appinventor GAME SENSOR
- **1Γ**. Ανεβάστε την εφαρμογή game\_if.aia στο appinventor ως εξής:
	- Στο μενού, πατήστε Projects
	- import project (.aia) from my computer
	- Αναζήτηση
	- > games\_if.aia

# **1Δ.** Δοκιμάστε την εφαρμογή στο κινητό σας.

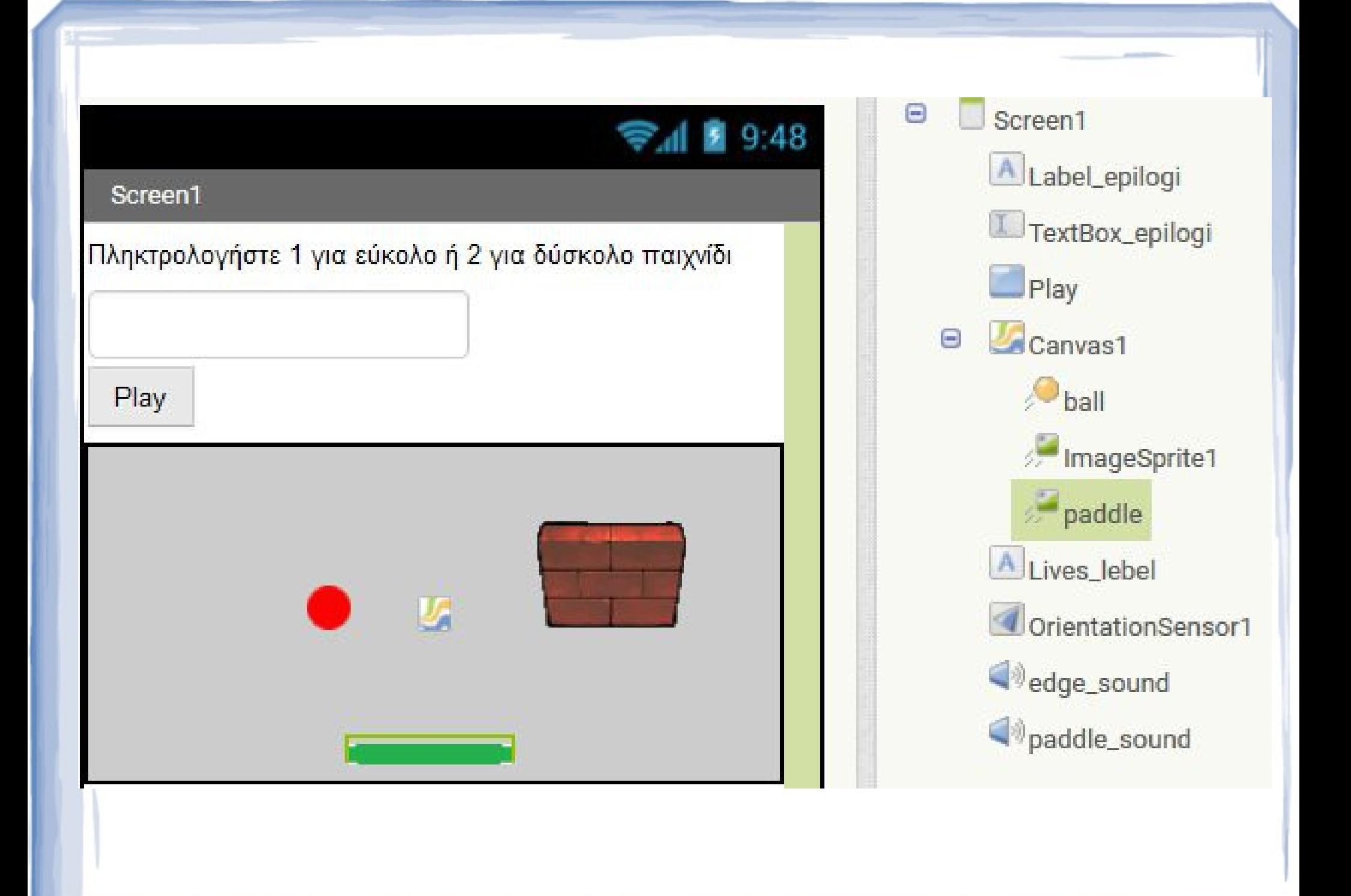

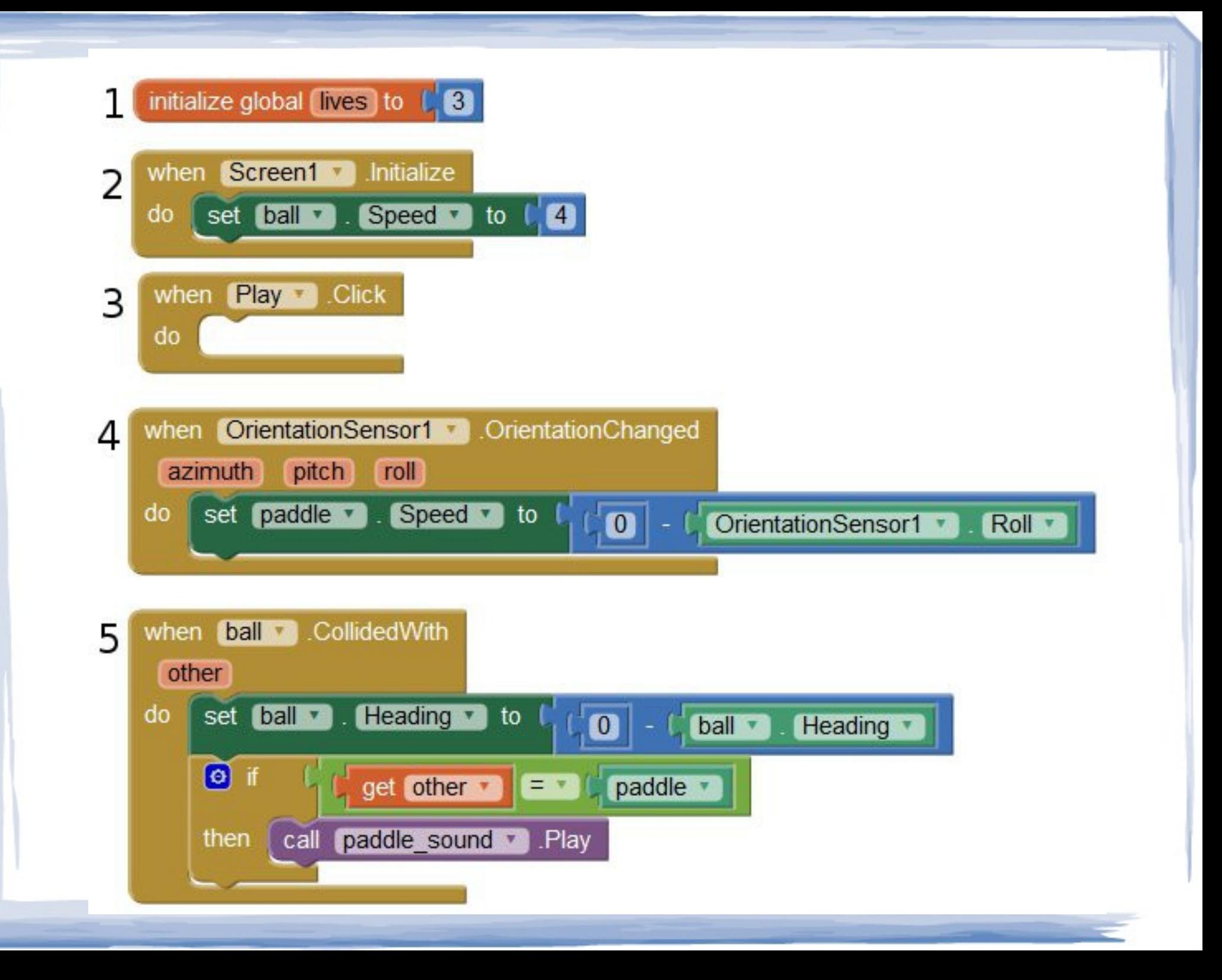

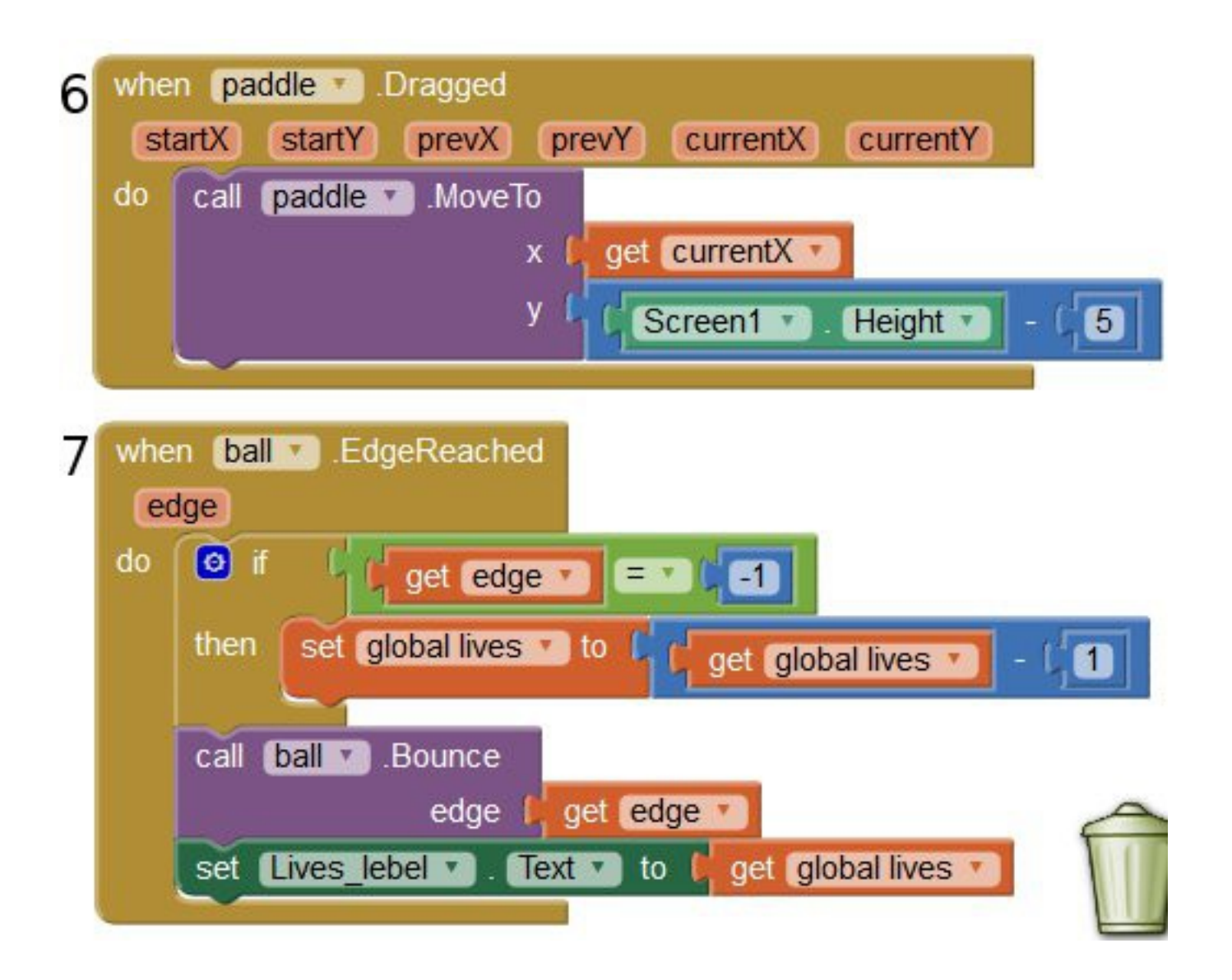

Δραστηριότητα 2

2Α.Συμπληρώστε την εφαρμογή ώστε

 αν επιλεγεί **Level 1** τότε να θέτει στην ταχύτητα της μπάλας την τιμή **10** Αλλιώς

να θέτει στην ταχύτητα της μπάλας την τιμή **20**

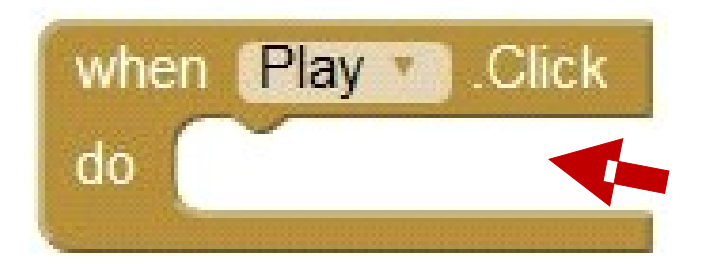

### Μπορείτε να χρησιμοποιήσετε τα blocks:

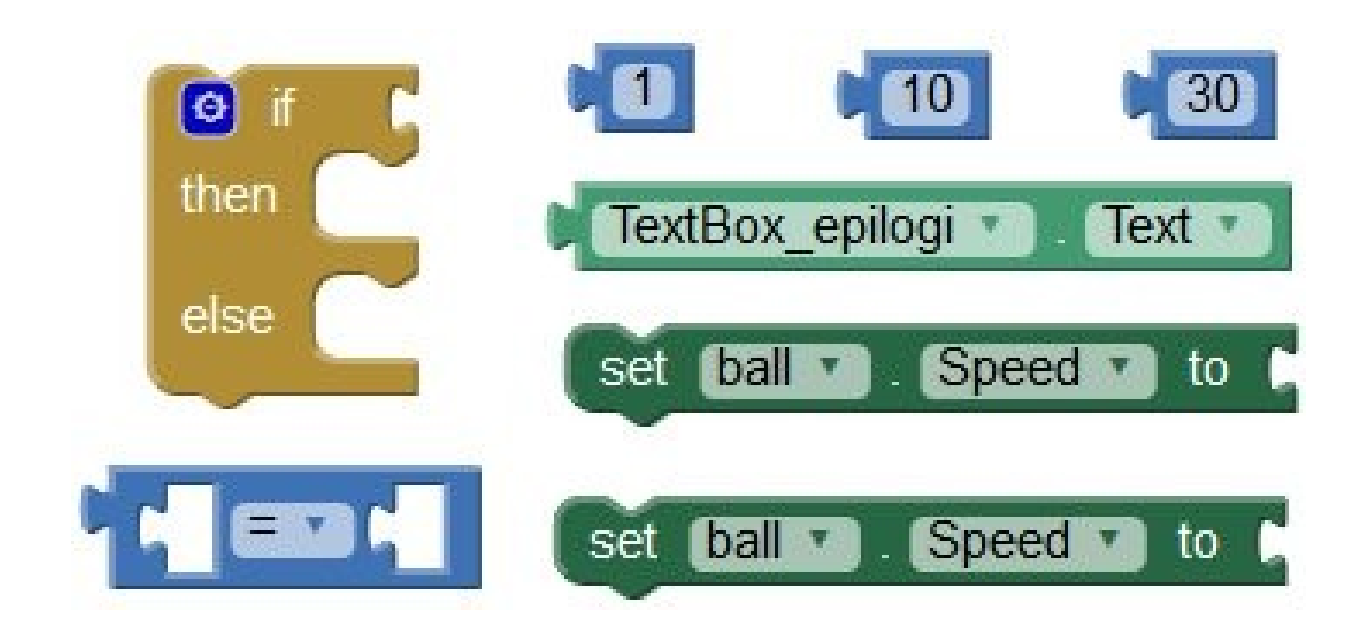

### **2Γ**. Δοκιμάστε την εφαρμογή στο κινητό εισάγοντας στο textbox τιμή 1

Τι παρατηρείτε σχετικά με την ταχύτητα της μπάλας; ………………………………………

Ποια είναι η τιμή της συνθήκης; (Αληθής ή Ψευδής) ……………………………………………

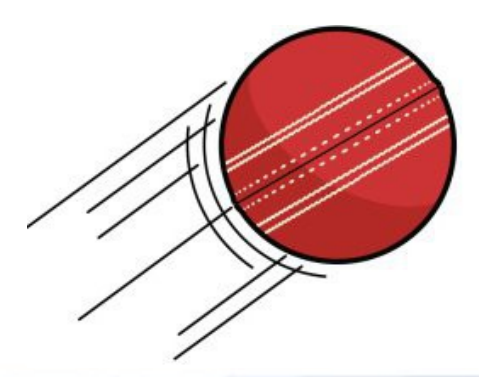

### *Δραστηριότητα 3*

**3A**. Όταν η μπάλα συγκρουστεί με κάτι:

Αν αυτό το κάτι είναι paddle τότε η κατεύθυνση της μπάλας γίνεται αντίθετη και παίζει το paddle\_sound

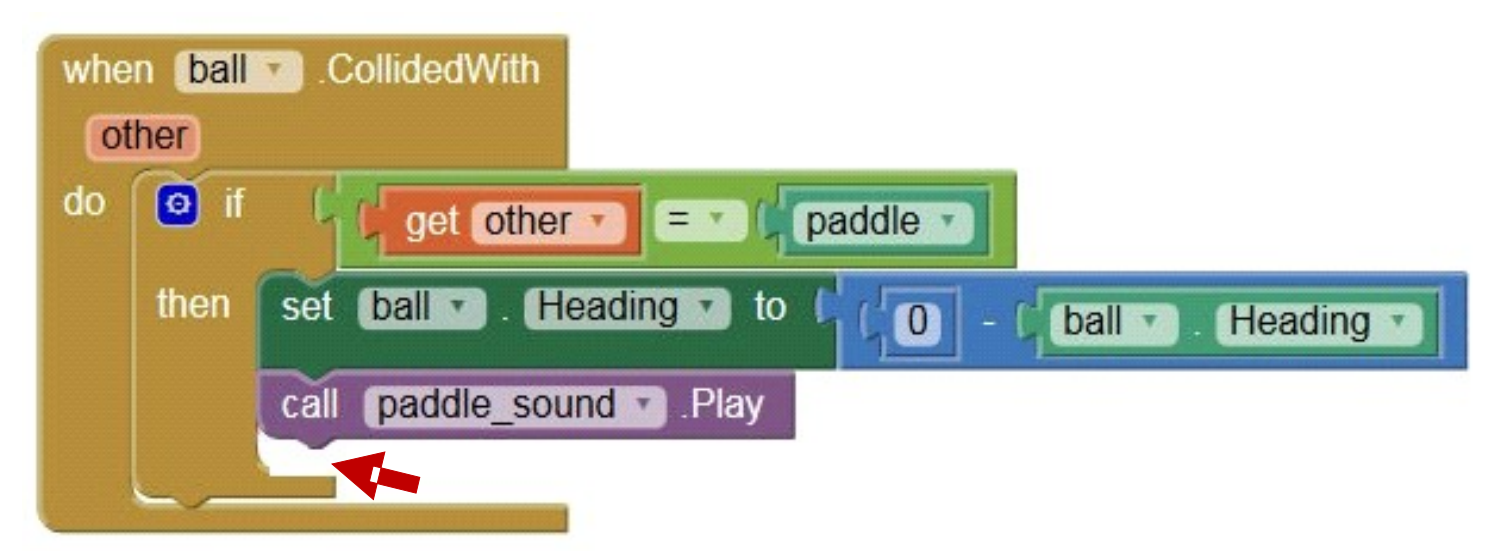

Συμπληρώστε το block ώστε: Αν συγκρουστεί με κάτι **που δεν είναι paddle** τότε να ακούγεται ο **ήχος edge\_sound**.

### Πως θα μπορούσαμε να έχουμε και **τρίτη περίπτωση,** όπου όταν εισάγεται στην επιλογή επιπέδου η τιμή 3, να πηγαίνει ακόμη πιο γρήγορα;

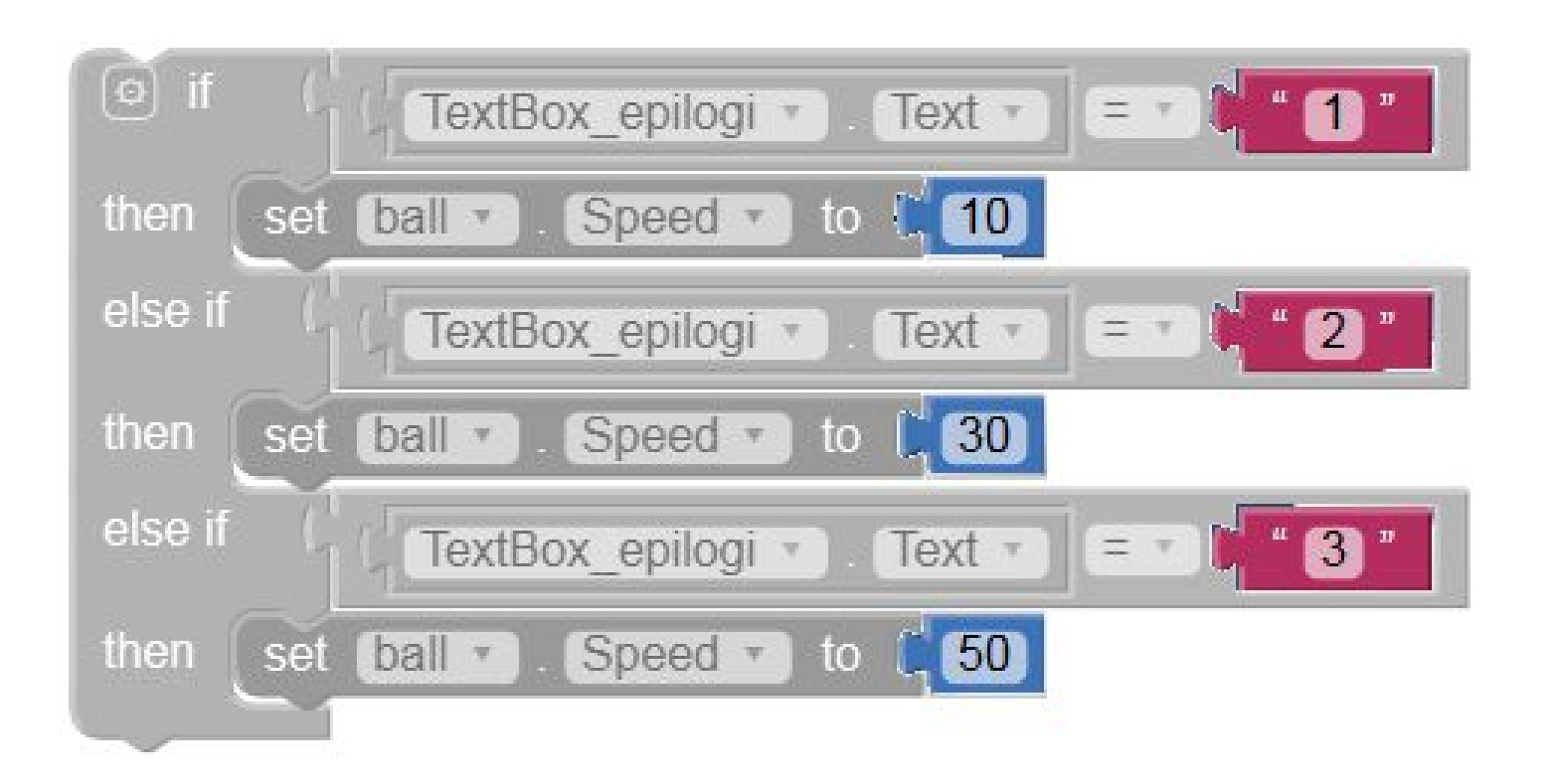